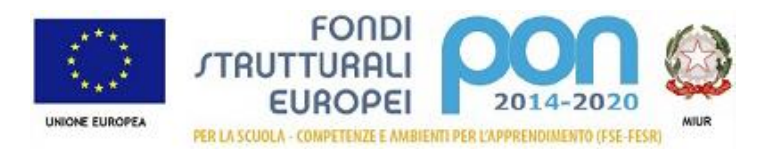

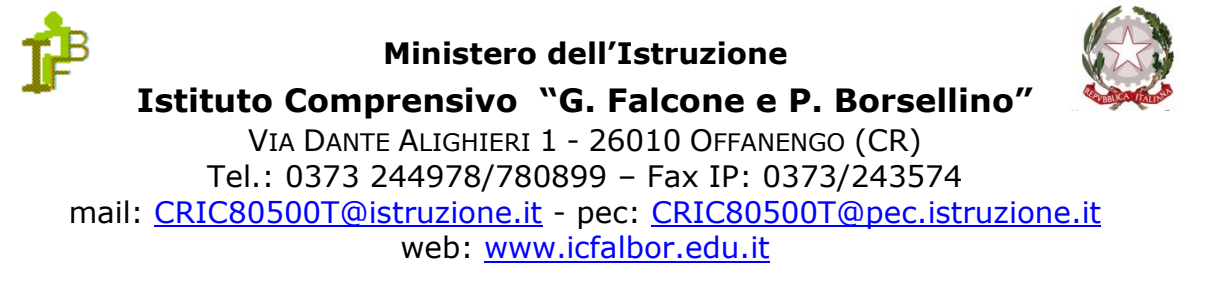

cod. meccanografico: CRIC80500T - c.f.: 82007030198 – cod. univoco: UFOQVF – matricola INPS: 2601803138

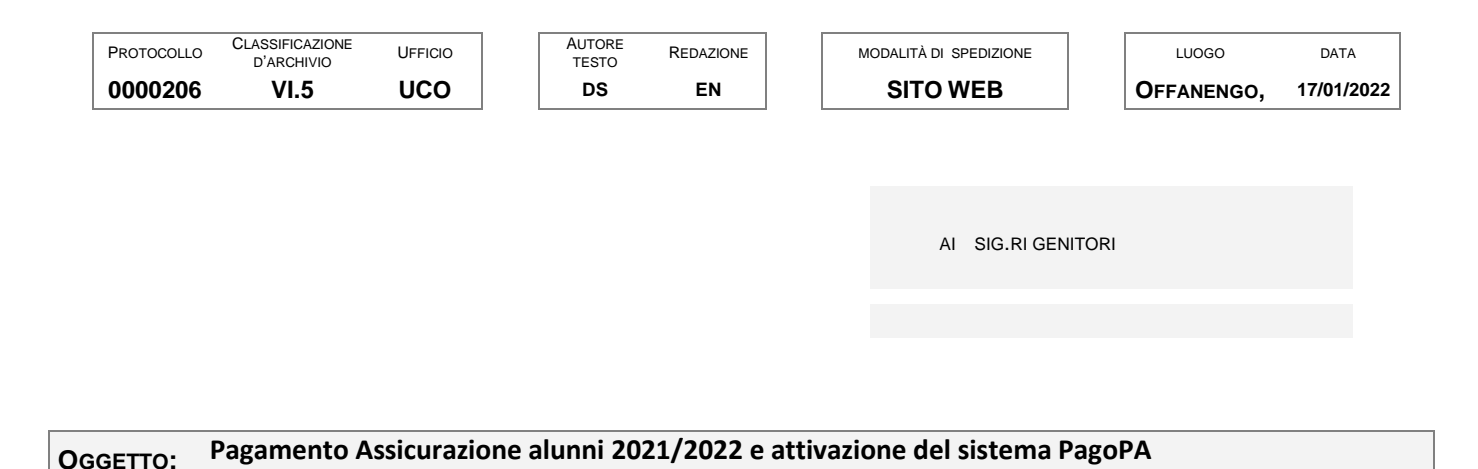

Si informa che da oggi è possibile procedere al versamento per la polizza assicurativa a copertura dei rischi di infortunio e responsabilità civile verso terzi degli alunni. Il costo della polizza, stipulata presso la società Benacquista, è di euro 6 (sei). Le condizioni e le coperture assicurative sono pubblicate sul sito della scuola.

#### **Nuove modalità di pagamento**

Come previsto dall'art. 65, comma 2, del D.L. n. 162/2019 (Decreto Milleproroghe), per eseguire i pagamenti dei contributi e delle tasse per i servizi scolastici è entrata invigore dallo scorso luglio 2020 l'obbligatorietà di adesione alla piattaforma centralizzata del Ministero dell'Istruzione "*Pago In Rete*".

Pertanto anche il nostro Istituto come già annunciato non potrà più ricevere versamenti al di fuori di tale sistema telematico: i pagamenti per tasse e contributi scolastici (iscrizioni, viaggi di istruzione, visite guidate, progetti, assicurazione, tutti gli altri contributi) effettuati tramite i tradizionali bollettini postali o tramite bonifico bancario non saranno più accreditati sul conto corrente dell'Istituto e/o sul conto corrente dell'Erario e dovranno essere ripetuti con la procedura corretta.

Il Sistema Pago In Rete del Ministero è dedicato a Istituzioni Scolastiche, Famiglie e Cittadini e consente:

- **alle Istituzioni Scolastiche** di ricevere dalle famiglie i pagamenti tramite PagoPA;
- **alle Famiglie** di pagare telematicamente con PagoPA tasse scolastiche, viaggi di istruzione, visite didattiche, assicurazione integrativa alunni, mensa scolastica autogestita, attività extracurriculari, contributi volontari per

specifici servizi".

Accedendo al portale web del MIUR - usando PC, smartphone o tablet - le famiglie potranno:

 visualizzare in modo unificato tutti gli avvisi di pagamento intestati ai propri figli che frequentano scuole anche differenti ed effettuare pagamenti singoli o multipli direttamente online con carta di credito, bollettino postale online e addebito in conto corrente oppure presso le tabaccherie e gli sportelli bancari autorizzati;

scaricare la ricevuta telematica - attestazione valida per le eventuali detrazioni fiscali.

Le Famiglie dovranno quindi provvedere al pagamento telematico delle tasse e dei contributiscolastici che saranno richiesti, utilizzando esclusivamente il servizio **"PAGO IN NUVOLA**" o alternativamente accedendo al portale del Ministero dell'Istruzione [\(www.miur.it\)](http://www.miur.it/):

Per chi non avesse effettuato per qualsiasi motivo l'accesso al portale "*Pago in Nuvola*", potrà in egual modo procedere al pagamento dell'ASSICURAZIONE accedendo al Pago in rete, con le "credenziali SPID" o le credenziali rilasciate dal Ministero dell'Istruzione (acquisite per iscrizioni *on-line*, istanze *on-line*, oppure ottenute registrandosi per i figli frequentanti altri Istituti).

Il nostro Istituto al fine di agevolare il più possibile le famiglie nella fase di transizione verso il nuovo modo di effettuare pagamenti alla scuola, ha scelto di mettere a disposizione il servizio "PagoNuvola" che integra le funzioni di Pago in Rete nel software già in uso all'Istituto "Nuvola Registro elettronico". Tale integrazione è ulteriormente potenziata e semplificata dalla disponibilità dell'applicazione per dispositivi Android e iOS "Nuvola App tutore e studente" che l'Istituto ha ugualmente acquistato per renderla disponibile alle famiglie per il momento solo per la Scuola Primaria e per la Scuola Secondaria. È possibile scaricare l'app NUVOLA TUTORE al seguente link:

<https://play.google.com/store/apps/details?id=it.madisoft.areatutorestudente>

#### **Come funziona per il genitore/tutore:**

Sul Portale/App NUVOLA (area Pagamenti) si trovano gli avvisi di pagamento emessi dalle segreterie scolastiche, l'avviso contiene già tutti i dati necessari. L'interessato può decidere di pagare con modalità OFFLINE:

- direttamente presso gli uffici postali, le ricevitorie,
- gli sportelli bancari autorizzati
- altri prestatori di servizi di pagamento, detti PSP,

presentando il documento di pagamento predisposto dal sistema che riporta BAR-Code e QR-Code (stampando/esibendo l'avviso che trova su Nuvola).

L'interessato può anche decidere di pagare con modalità ONLINE collegandosi al Portale PAGO IN RETE con carta di credito, bollettino postale online o addebito in conto.

Il servizio consente di visualizzare direttamente sul Portale/App Nuvola il quadro sintetico e aggiornato dei pagamenti e di scaricare le ricevute dei pagamenti effettuati. L'Istituto scolastico riceve direttamente dai portali i dati aggiornati quindi non sarà più necessario consegnare la ricevuta di pagamento.

è opportuno sottolineare che, gli alunni H, sono eventualmente esclusi dal pagamento della polizza assicurativa

Il calce si riporta un tutorial.

#### IL DIRIGENTE SCOLASTICO PROF. ROMANO DASTI

(firma autografa sostituita a mezzo stampa ai sensi

e per gli effetti dell'art. 3, co. 2, D. Lgs. n. 39/93)

#### **EFFETTUARE UN PAGAMENTO CON PAGO IN NUVOLA O ACCEDENDO AL SISTEMA PAGO IN RETE**

È possibile effettuare un pagamento in due alternative modalità qui di seguito indicate.

#### **1) Accedendo direttamente e semplicemente al Registro Elettronico Nuvola**

Ogni tutore/genitore, con le credenziali di accesso che gli sono state fornite, potrà controllare ipropri pagamenti in "Area tutore" accedendo con le proprie credenziali nel seguente modo:

a) In Area tutore è disponibile una nuova sezione "Pagamenti";

b) È possibile filtrare tra i pagamenti con lo stato "DA PAGARE" e altri stati;

c) Il tutore può vedere in anteprima o scaricare l'avviso di pagamento generato dalla Scuola di Pago in Rete e procedere al pagamento.

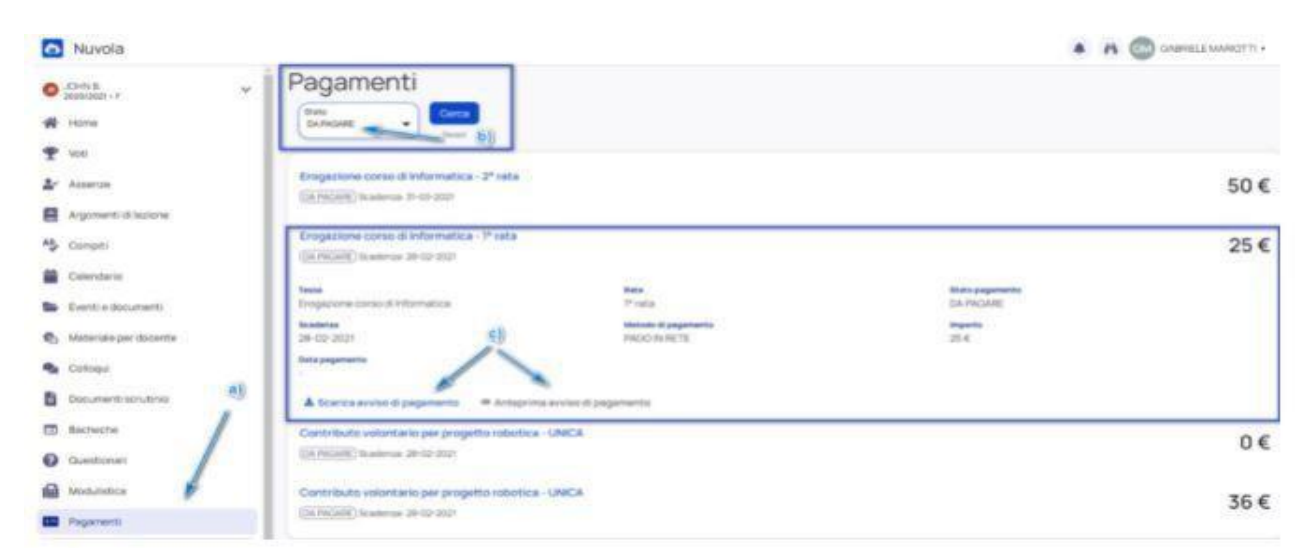

Con questa modalità, il tutore/genitore potrà versare il contributo per l'assicurazione fissato nella quota pari ad **euro 6,00** pagando l'avviso di pagamento pre-impostato che troverà già nella sua area dedicata.

### **Si consiglia di utilizzare il sistema fornito dalla scuola, facilmente accessibile, tramite la sezione Pagamenti di NUVOLA.**

Solo ed esclusivamente in cui si riscontrassero dei problemi con tale sistema, si potrà seguire la procedura di seguito riportata.

**In alternativa il genitore/tutore può accedere al servizio "Pago In Rete Scuola"**

### **2.1 Home page "Pago In Rete Scuola"**

1. Effettua l'accesso al servizio Pago In Rete.

2. Per visualizzare e pagare tramite il servizio i contributi richiesti dalle scuole per i servizi erogati agli alunni, l'utente deve cliccare sul pulsante "VAI A PAGO IN RETE SCUOLE" oppure attivare il link omonimo.

Il sistema indirizza l'utente alla seguente Homepage riservata per i pagamenti delle tasse e dei contributi scolastici.

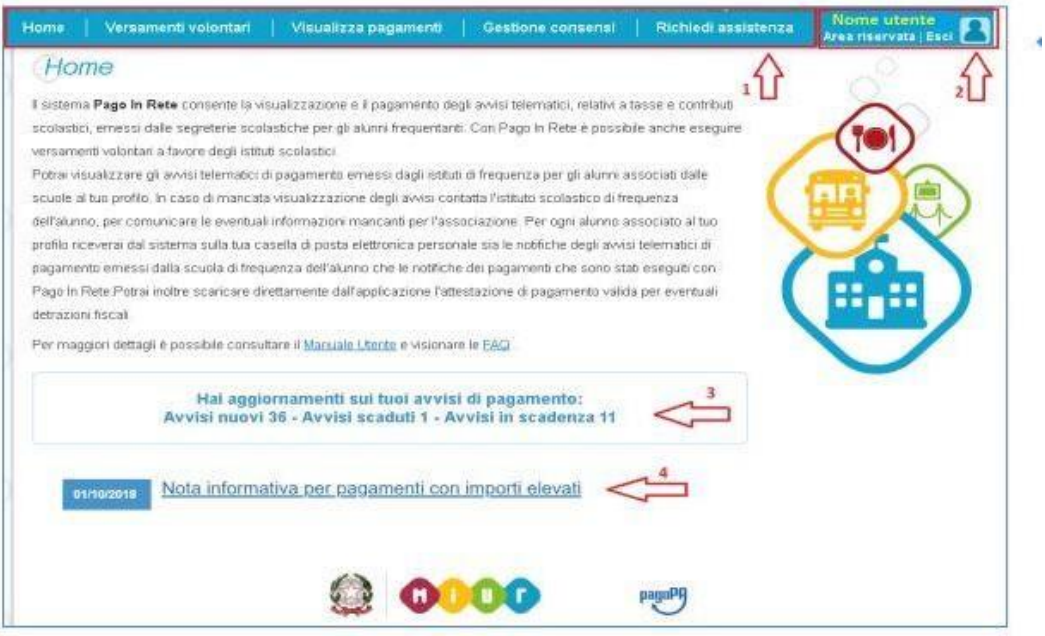

1. L'utente ha la possibilità di navigare tra le pagine:

a) Home: pagina iniziale che illustra il sistema, riporta gli aggiornamenti sugli avvisi e le notizie pubblicate e i collegamenti al manuale utente e alle FAQ (riportate anche nell'area pubblica diPago In Rete).

b) Versamenti volontari: pagina all'interno della quale è possibile ricercare una scuola per visualizzare le contribuzioni volontarie che la scuola ha reso eseguibili con il servizio e procedere con il versamento volontario di un contributo.

c) Visualizza pagamenti: pagina operativa che consente all'utente di: ricercare e visualizzare gli avvisitelematici notificati dalle scuole di frequenza; eseguire dei pagamenti telematici; visualizzare le ricevute telematiche dei pagamenti effettuati (delle tasse e dei contributi versati sia per gli avvisi richiesti che in forma volontaria); scaricare le attestazioni di pagamento.

d) Gestione consensi: pagina all'interno della quale l'utente può dare o revocare il consenso alla ricezione delle e-mail di notifica previste dal sistema.

e) Richiedi assistenza: pagina informativa sulle modalità per ricevere assistenza sul servizio.

IN PRIMIS SI CHIEDE ALL'UTENTE DI ACCEDERE AL SERVIZIO PAGO IN RETE

# Login

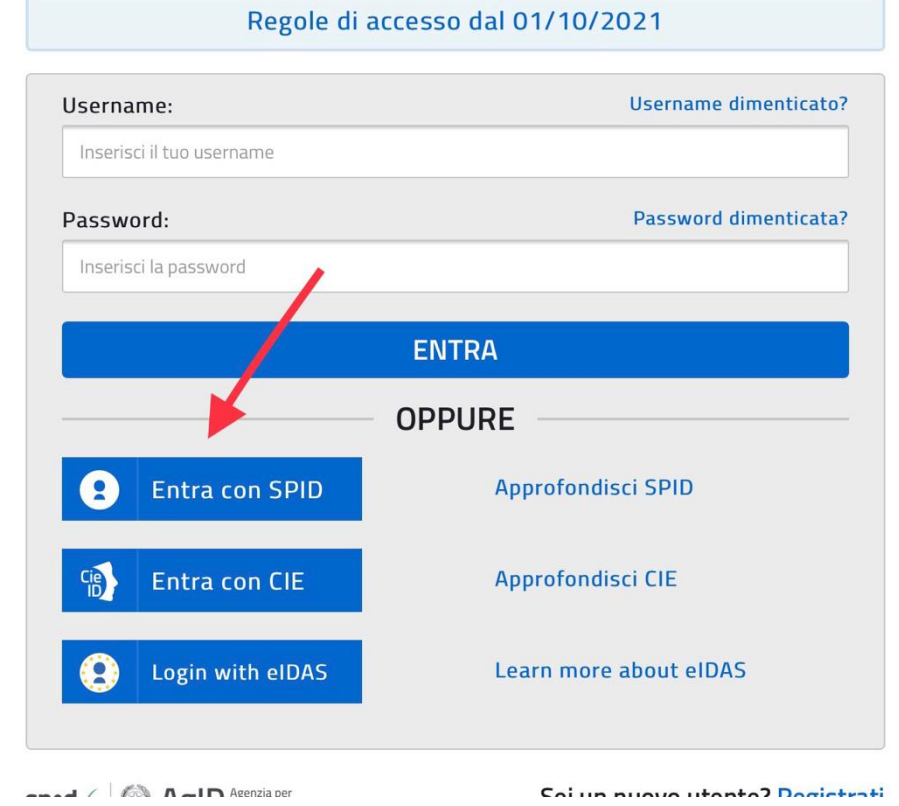

Visualizzata la pagina precedente, poi cliccare su "ACCEDI" ed Effettuare l'accesso (login) con: le proprie credenziali (username e password) oppure con SPID

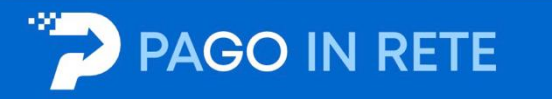

# Il sistema Pago In Rete

Pago In Rete è il sistema centralizzato del Ministero dell'Istruzione (MI) che consente ai cittadini di effettuare pagamenti telematici a favore degli Istituti Scolastici e del Ministero.

Tale sistema si interfaccia con PagoPA®, una piattaforma tecnologica che assicura l'interoperabilità tra Pubbliche Amministrazioni e Prestatori di Servizi di Pagamento (Banche, Poste, etc.) aderenti al servizio.

Per la visualizzazione e il pagamento telematico di contributi richiesti dalle scuole per i servizi erogati utilizza il link "Vai a Pago in Rete Scuole".

Per l'effettuazione di un pagamento telematico di un contributo a favore del MI utilizza il link "Vai a Pago in Rete MI".

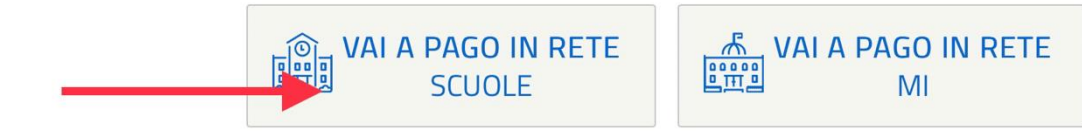

Ministero dell'Istruzione - Tutti i diritti riservati © 2016

Effettuato l'accesso, cliccare su**"VAI A PAGO IN RETE SCUOLE"**

Cliccare su **"GESTIONE CONSENSI"** (se non già effettuato in precedenza), per dare o revocare il proprio consenso alla ricezione delle notifiche previste dal sistema all'indirizzo e-mail indicato in fase di registrazione

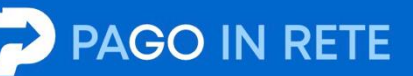

Home Versamenti volontari Visualizza pagamenti

Gestione consensi

Richiedi assistenza

## Home

Il sistema Pa ete consente la visualizzazione e il pagamento degli avvisi telematici, relativi a tasse e contributi scolas ci, emessi dalle segreterie scolastiche per gli alunni frequentanti. Con Pago In Rete è possibile anche seguire versamenti volontari a favore degli istituti scolastici. Potrai visualizza e gli avvisi telematici di pagamento emessi dagli istituti di frequenza per gli alunni associati dalle scuole al tuo profilo. In caso di mancata visualizzazione degli avvisi contatta l'istituto scolastico di frequenza dell'alunno, per comunicare le eventuali informazioni mancanti per l'associazione. Per ogni alunno associato al tuo profilo riceverai dal sistema sulla tua casella di posta elettronica personale sia le notifiche degli avvisi telematici di pagamento emessi dalla scuola di frequenza dell'alunno che le notifiche dei pagamenti che sono stati eseguiti con Pago In Rete.Potrai inoltre scaricare direttamente dall'applicazione l'attestazione di pagamento valida per eventuali detrazioni fiscali.

Per maggiori dettagli è possibile consultare il Manuale Utente e visionare le FAQ.

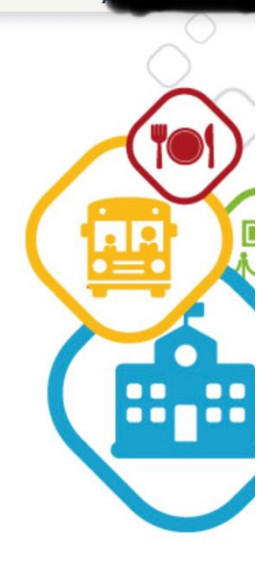

Successivamente cliccare su "VERSAMENTI VOLONTARI"

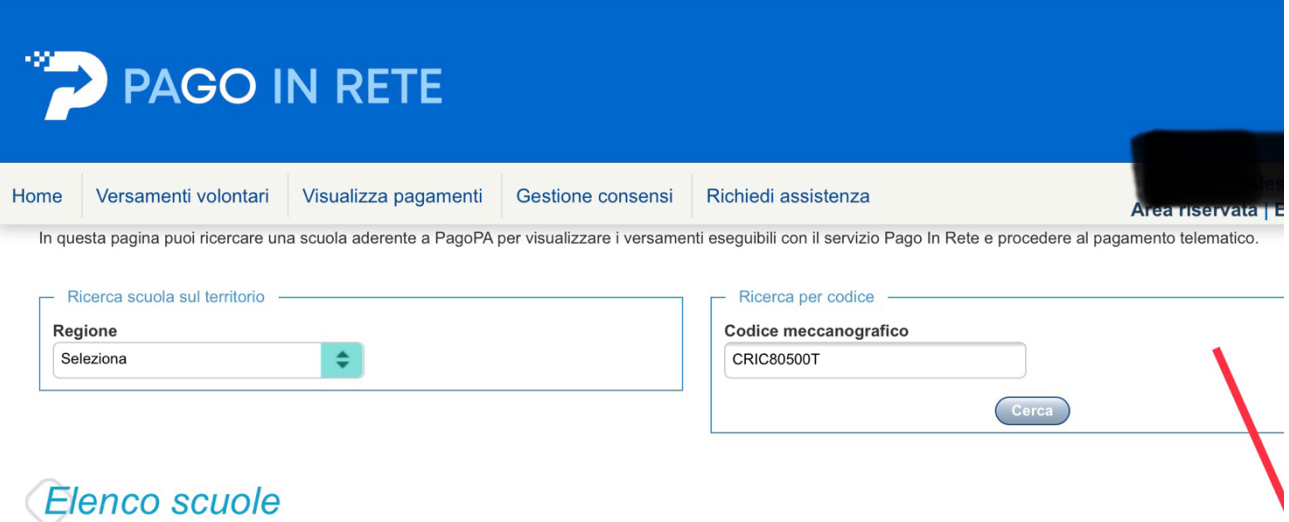

Lista delle scuole aderenti a pagoPA per le quali è possibile effettuare un versamento telematico con il servizio Pago In Rete

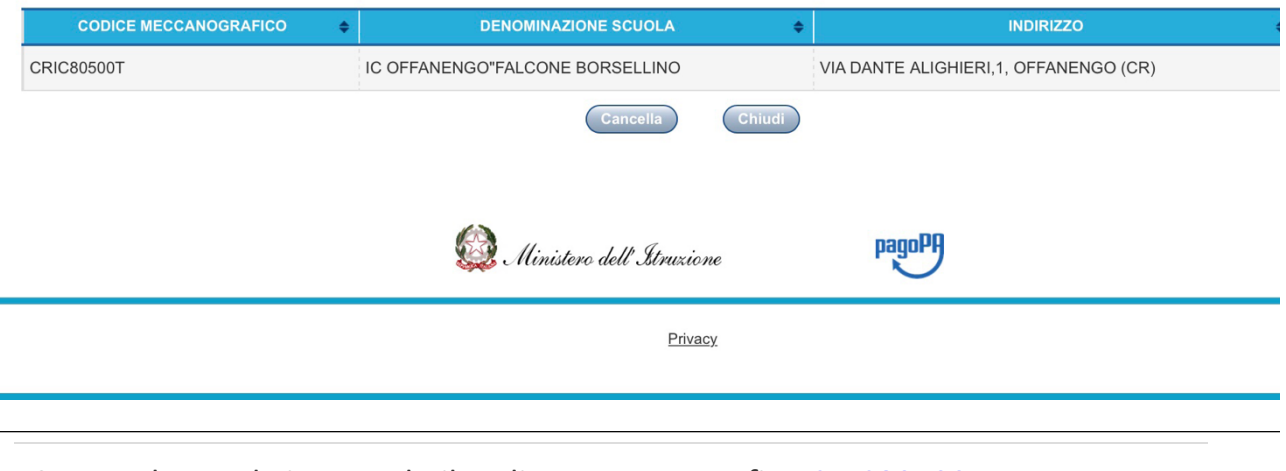

Cercare la scuola inserendo il codice meccanografico **CRIC80500T**

Oppure selezionare la regione/provincia/comune e poi cliccare sulla lente d'ingrandimento posta in corrispondenza del nostro Istituto Comprensivo

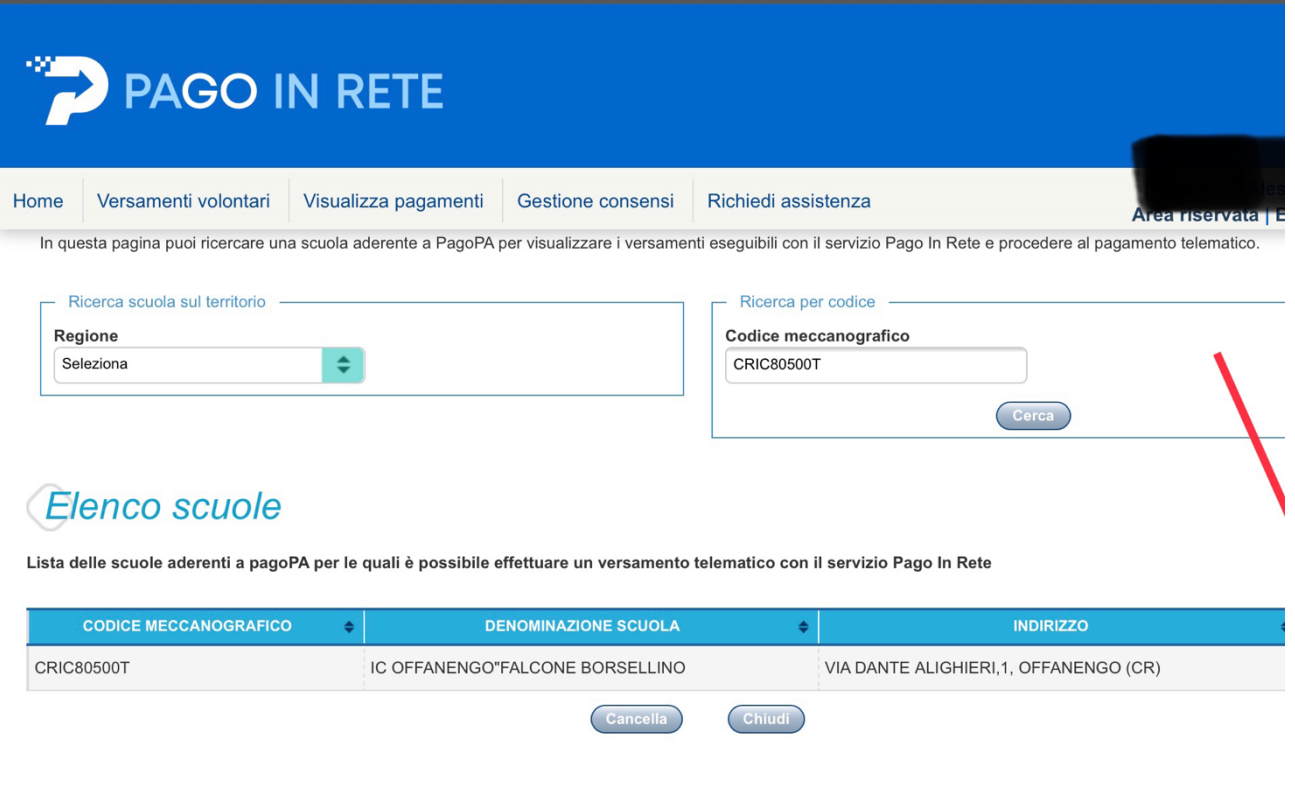

Cliccare in corrispondenza del simbolo della lente di ingrandimento, posto nella colonna "**AZIONI**".

Alinistero dell'Itruzione

Privacy.

pagoPH

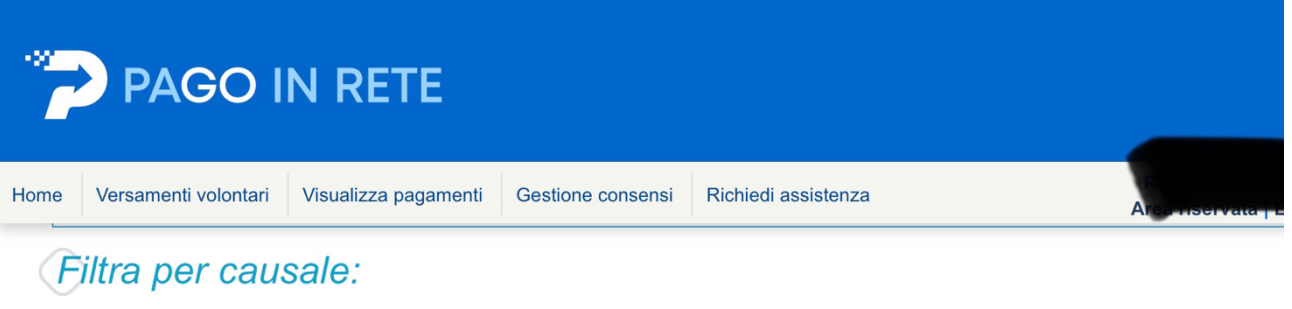

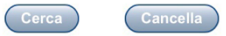

# Lista versamenti eseguibili

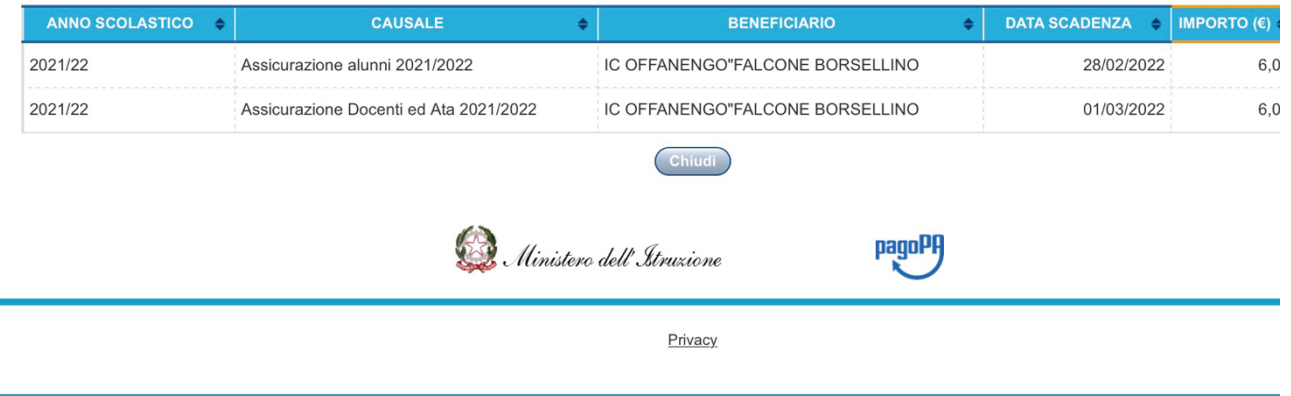

La piattaforma apre una pagina all'interno della quale è riportata la lista dei versamenti resi eseguibili dalla scuola e, nel caso specifico, compariranno:

- **"ASSICURAZIONE ALUNNI 2021/2022"**
- **"ASSICURAZIONE DOCENTI ED ATA 2021/2022"**

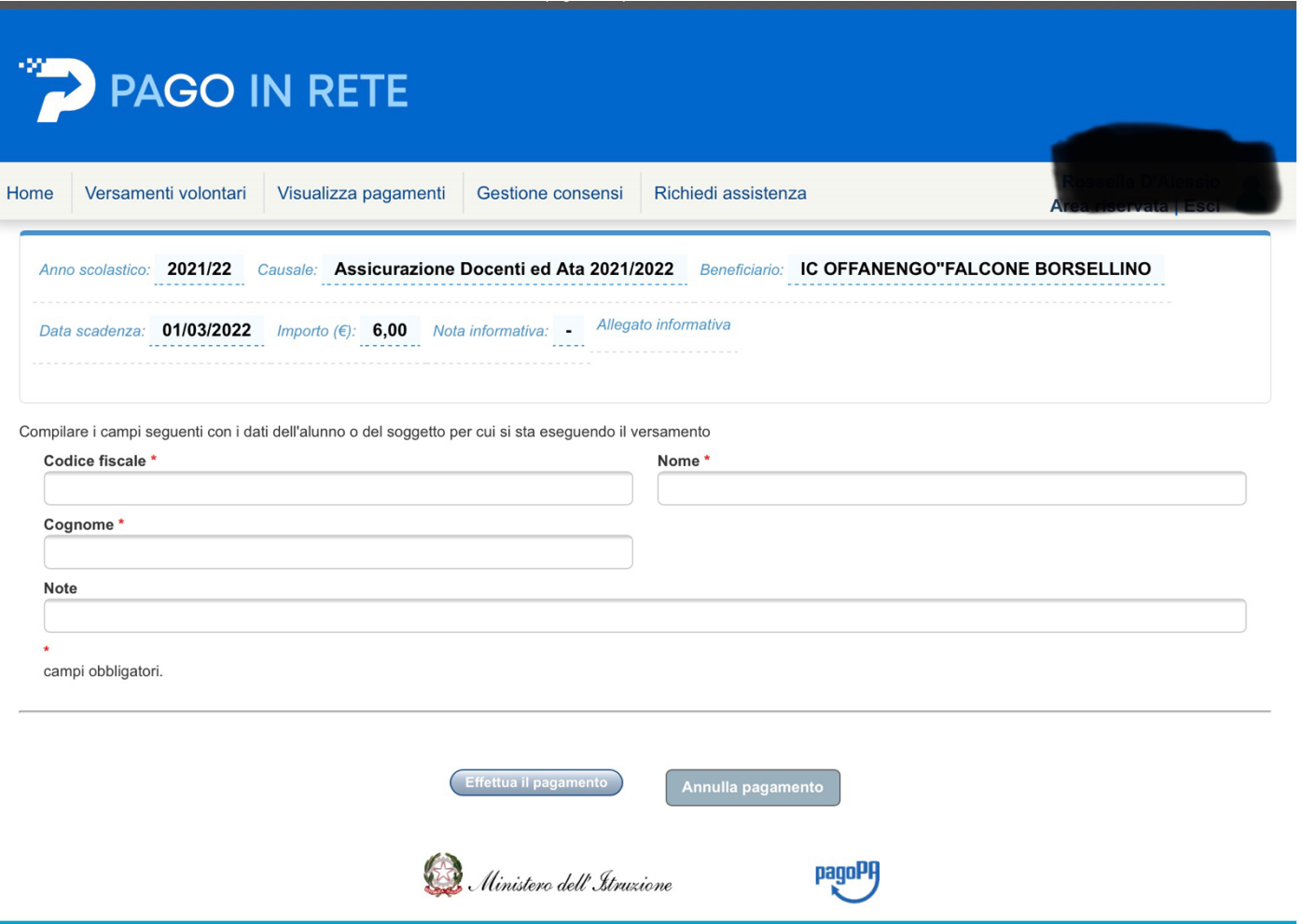

per il pagamento del premio assicurativo per l'anno scolastico 2021/22, relativo alla polizza infortuni/RC/assistenza/tutela legale stipulata con la compagnia assicurativa.

**I genitori dovranno inserire il codice fiscale, il nome e il cognome dell'alunno, Nel campo "note" indicare la** *classe/sezione e plesso frequentato (es. Infanzia G.Falcone e P.Borsellino o D. Alighieri)* **e poi cliccare su "EFFETTUA IL PAGAMENTO"**

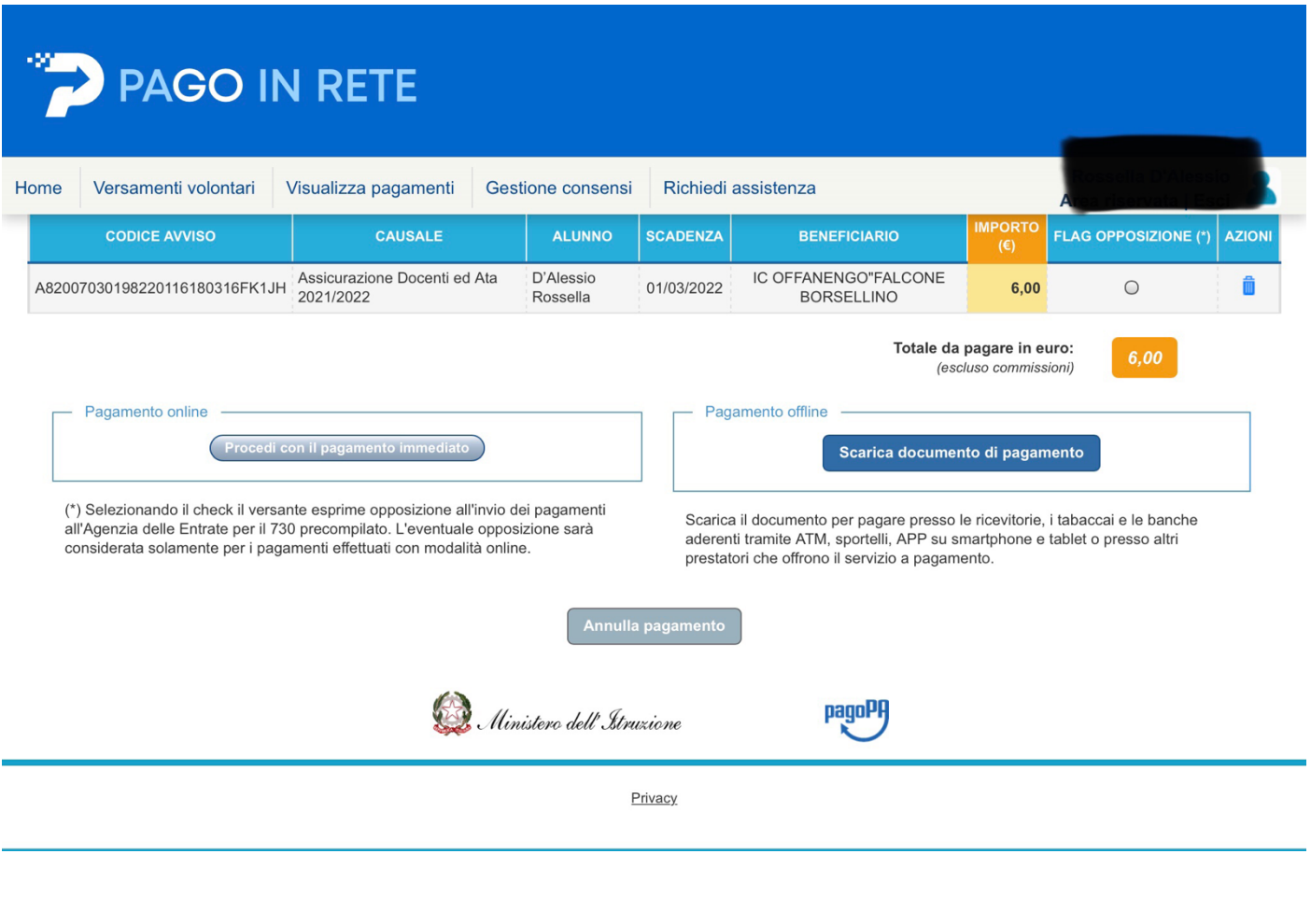

A

questo punto l'utente può decidere di procedere con il*"PAGAMENTO IMMEDIATO"*oppure può *"SCARICARE IL DOCUMENTO DI PAGAMENTO"* per pagare presso le ricevitorie, i tabaccai, gli uffici postali e le banche aderenti tramite ATM, sportelli, APP su smartphone e tablet o presso altri prestatori che offrono il servizio a pagamento.

Nel caso si voglia utilizzare la scelta "procedi con il pagamento immediato" si può selezionare il check "opposizione" con cui il versante esprime opposizione all'invio dei pagamenti all'Agenzia delle Entrate per il 730 precompilato. L'eventuale opposizione sarà considerata solamente per i pagamenti effettuati con modalità online. In caso di scelta *"PAGAMENTO IMMEDIATO"***,** l'utente viene indirizzato alla piattaforma per i pagamenti elettronici verso le pubbliche amministrazioni "PAGOPA", dove potrà procedere al pagamento on line accedendovi con lo SPID o con le proprie credenziali. Al termine dell'operazione di pagamento immediato on line, l'utente riceverà una mail circa l'esito dell'operazione.

Dopo aver pagato tramite la piattaforma Pago In Rete, l'utente potrà visualizzare i propri pagamenti e scaricare la relativa attestazione di pagamento che viene prodotta automaticamente dal sistema

solo per gli avvisi pagati tramite il servizio Pago In Rete e sarà disponibile dopo la ricezione della ricevuta telematica.

**In caso di utenti con più figli, le operazioni di pagamento dovranno essere ripetute per ciascun figlio frequentante i vari ordini di scuola (infanzia, primaria, secondaria I grado).**

**Considerata l'imminente scadenza della polizza assicurativa, si invitano le famiglie a provvedere al versamento con anticipo rispetto al termine indicato nell'avviso di pagamento, per consentire all'amministrazione di procedere celermente con la riconciliazione di tutti i pagamenti.**

Per eventuali dubbi, telefonare a scuola e chiedere dell'ufficio Alunni o della DSGA, Dott.ssa Rossella D'Alessio.